## Check Your Library Bill and/or Senior Bill

- 1. From the Sunnyside Homepage [http://go.fresnou.org/sunnyside,](http://go.fresnou.org/sunnyside) select "Library" and "Destiny".
- 2. On the Library Homepage, select "Login" and use your ATLAS Username and Password to login.

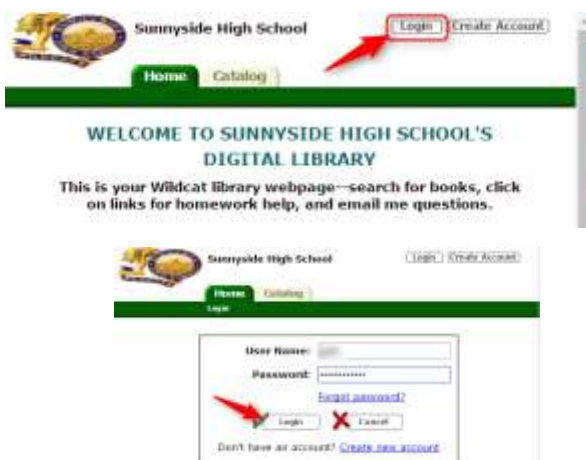

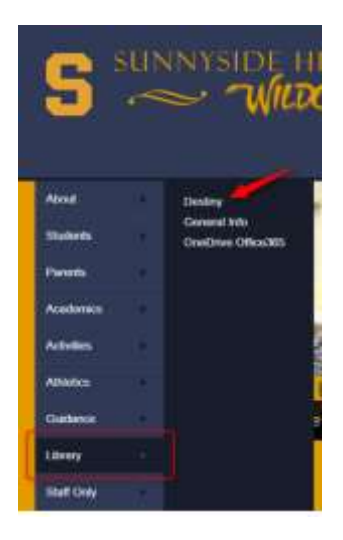

3. Once logged in, select the "My Info" tab to view your library and school obligations.

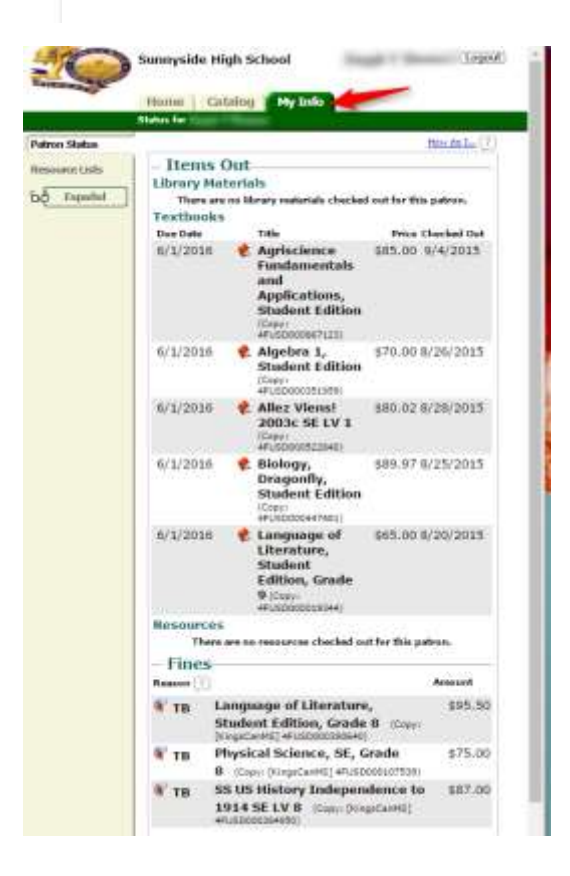